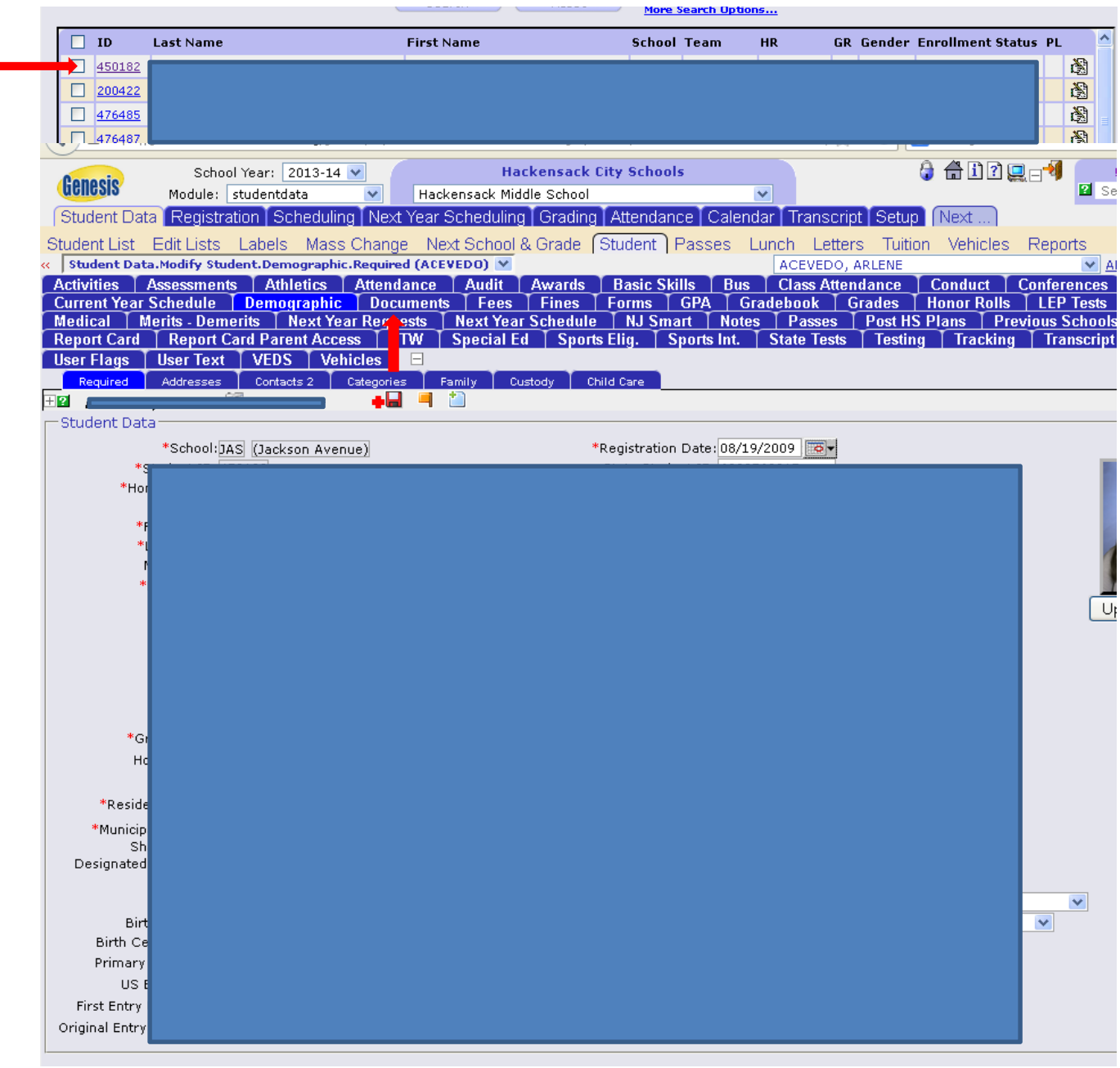

- 1. Pull the student up in Genesis
- 2. Click on the "DOCUMENTS" tab

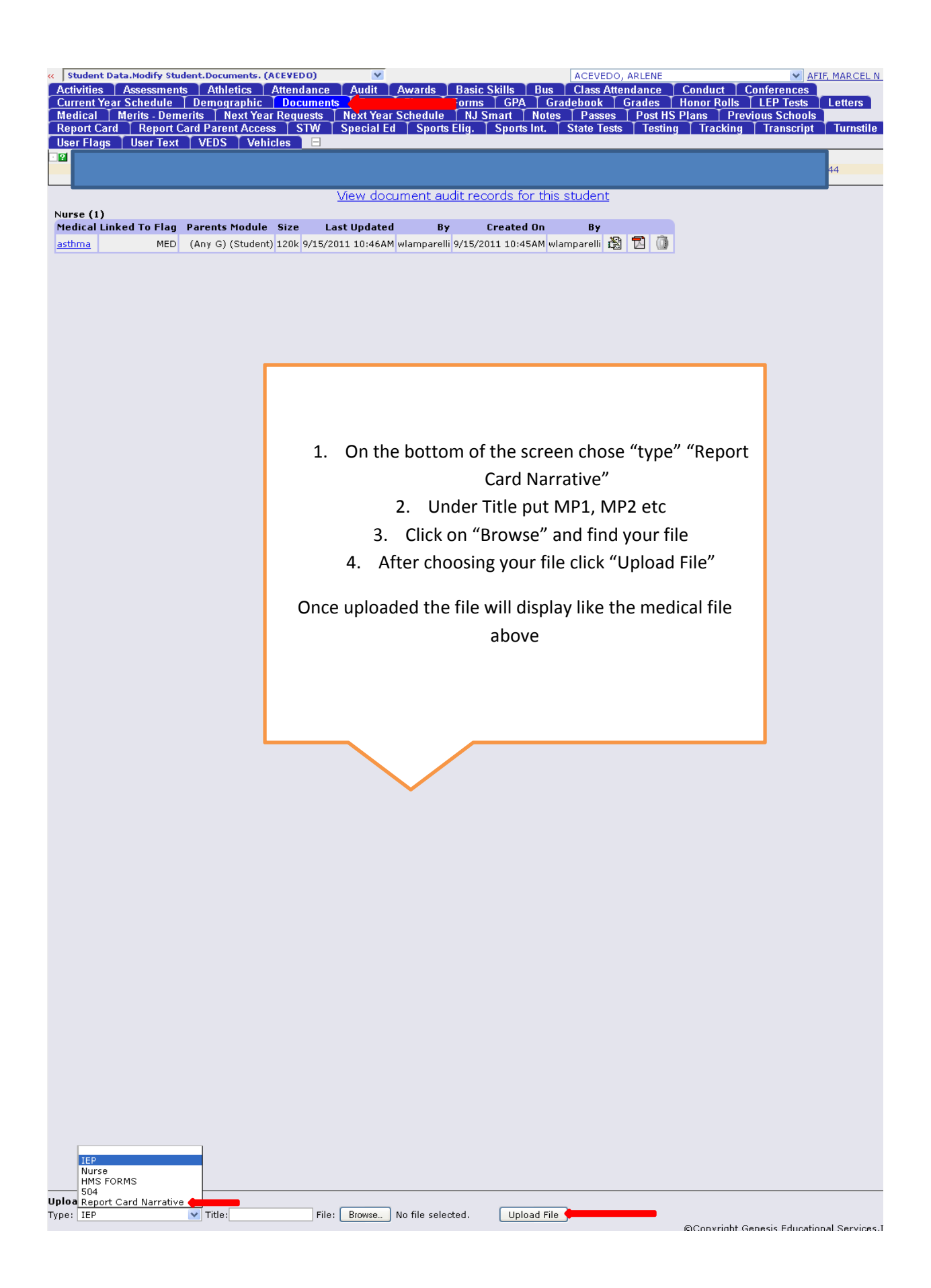